# MultiModem® ZBA

# MT5634ZBA-Series

MT5634ZBA-V.90 MT5634ZBA-V-V.90 MT5634ZBA-V.92 MT5634ZBVA-V-V.92

# **Quick Start Guide**

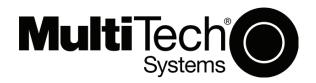

#### **Quick Start Guide**

MT5634ZBA-Series Global Voice/Data/Fax Modem MT5634ZBA-V-90, MT5634ZBA-V-V.90, MT5634ZBA-V.92, MT5634ZBA-V-V.92 82090165L Rev. F

#### Copyright

This publication may not be reproduced, in whole or in part, without prior expressed written permission from Multi-Tech Systems, Inc. All rights reserved.

Copyright © 2005-8 Multi-Tech Systems, Inc.

Multi-Tech Systems, Inc. makes no representations or warranty with respect to the contents hereof and specifically disclaims any implied warranty of merchantability or fitness for any particular purpose. Furthermore, Multi-Tech Systems, Inc. reserves the right to revise this publication and to make changes from time to time in the content hereof without obligation of Multi-Tech Systems, Inc. to notify any person or organization of such revisions or changes.

Check Multi-Tech's Web site for current versions of our product documentation.

| Revision | Date     | Description                                       |  |
|----------|----------|---------------------------------------------------|--|
| С        | 12/29/04 | Change the word country to country/region         |  |
| D        | 03/18/05 | Fix graphics resolution                           |  |
| E        | 04/17/07 | Updated the Technical Support contact list.       |  |
| F        | 09/22/08 | Updated Technical Support contact list and safety |  |
|          |          | warnings and create Chinese version.              |  |

#### **Trademarks**

*Multi-Tech*, MultiModem, and the Multi-Tech logo are registered trademarks of Multi-Tech Systems, Inc. All other brand and product names mentioned in this publication are registered trademarks or trademarks of their respective companies.

#### **Technical Support**

| Country                      | By Email                | By Phone           |
|------------------------------|-------------------------|--------------------|
| Europe, Middle East, Africa: | support@multitech.co.uk | +(44) 118 959 7774 |
| U.S., Canada. all others:    | support@multitech.com   | (800) 972-2439 or  |
|                              |                         | +763-717-5863      |

### World Headquarters

Multi-Tech Systems, Inc. 2205 Woodale Drive Mounds View, Minnesota 55112 Phone: (763) 785-3500 or (800) 328-9717

Fax (763) 785-9874

http://www.multitech.com

## Introduction

This guide shows you step-by-step how to set up your Multi-Tech MT5634ZBA—Series modem.

The MT5634ZBA modem is your data/fax modem.

The MT5634ZBA-V adds the voice option to your modem. For detailed information on how to install, test, and use your modem, see the User Guide, located on the MultiModem Product CD provided with your modem.

Check Multi-Tech's Web site for current versions of our product documentation.

# **Safety Warnings**

- Use this product only with UL- and CUL-listed computers.
- To reduce the risk of fire, use only UL-listed 26 AWG (.41mm) or larger telephone wiring.
- Never install telephone wiring during a lightning storm.
- Never install a telephone jack in a wet location unless the jack is specifically designed for wet locations.
- Never touch uninsulated telephone wires or terminals unless the telephone line has been disconnected at the network interface.
- Use caution when installing or modifying telephone lines.
- Avoid using a telephone during an electrical storm; there is a risk of electrical shock from lightning.
- Do not use a telephone in the vicinity of a gas leak.
- The telephone cord is to be disconnected before accessing the inside of the equipment.

# **Package Contents**

- One MultiModem ZBA
- One set of four self-adhesive plastic feet
- One universal power supply with country specific power cord
- One 9-pin to 25-pin serial cable
- One RJ11 telephone cable
- One printed Quick Start Guide
- One MultiModem Product CD

#### **Modem Installation**

## **Connect the Modem to Your System**

Turn off your computer. Place the modem in a convenient location, and then connect it to your computer's serial port, the phone line, AC power, and optionally your phone.

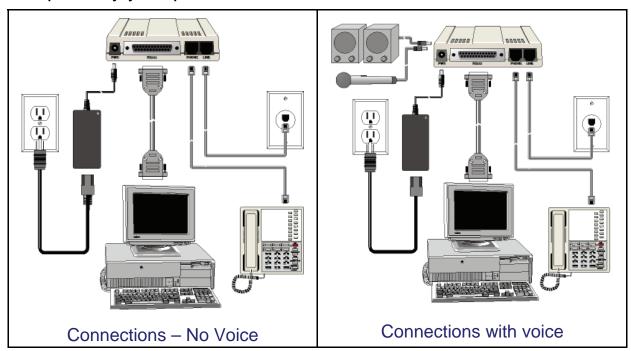

#### Connect the Modem to Your PC

Plug one end of the RS-232 serial cable into the RS-232 connector on the modem, and plug the other end into a serial port connector on your computer, such as COM1 or COM2.

## **Connect the Modem to the Telephone Line (Optional)**

For dial-up applications, plug one end of the provided telephone cable into the modem's LINE jack, and the other end into a telephone wall jack. This is the only required connection.

*Important:* The LINE jack is not interchangeable with the PHONE jack. Do not plug the phone into the LINE jack or the line cable into the PHONE jack.

**Note:** The Federal Communications Commission (FCC) and Industry Canada impose certain restrictions on equipment connected to public telephone systems.

### Connect the Two-Wire Lease Line (Leased-Line Only)

For leased line information, see the User Guide, available on your MultiModem Product CD.

### **Connect the Modem to the Phone (Optional)**

If you want to connect a phone to the same line as the modem, plug the phone cable into the modem PHONE jack.

## **Connect the Microphone (Voice Option Only)**

To connect a microphone, see the User Guide, available on your MultiModem Product CD.

## Connect the Speaker(s) (Voice Option Only)

For speakerphone or voice mail applications, use a 1/8-inch (3.5mm) plug male-to-male stereo patch cord to connect the SPKR jack on the side of the modem to the LINE IN jack on your sound card. If your sound card does not have a LINE IN jack, use its MIC jack. The stereo male-to-male patch cord can be purchased at a local PC retail store. If you do not have a sound card, you can plug an amplified speaker directly into the SPKR jack using a 1/8-inch (3.5mm) sterio plug.

#### Connect the Modem to the AC Power Outlet

The power switch is located on the right side of the modem. Make sure it is set to OFF.

Plug the universal power supply into the PWR jack on the modem. Plug the other end of the country-specific power supply cord into the universal power supply and the other end into the power outlet or power strip.

**Caution:** Use only the power supply supplied with the modem. Use of any other power supply voids the warranty and can damage the modem.

#### **Power-on Test**

When you apply power, the modem performs a diagnostic self-test. The **56** indicator should light. If this does not happen, check that the power switch is on, the power supply is solidly connected, and the AC outlet is live.

# **Installing the Modem Driver**

If you use Windows 2000 or newer, you must install the modem driver. The modem driver tells Windows how to control the modem. If you use a Linux operating system, please see the User Guide for installation instructions.

- With your computer turned off, ensure that your modem is connected properly, and then turn on your computer. Upon booting up the computer should detect the modem and open Welcome to the Found New Hardware Wizard screen. On this screen, select Install from a list or specific location. Click Next.
- On the Found New Hardware Wizard screen, check Search for the best driver in these locations and Install from a specific location. Do Not click Next at this point.
- Insert the MultiModem product CD into your CD-ROM drive, when the MultiModem main screen appears, click *Exit*. Now, click *Next* on the Found New Hardware screen.
- On the Found New Hardware Wizard screen, click on Search for the best driver in these locations and Search removable media. Click Next. Windows installs the modem driver.
- 5. Click *Finish* to exit.

For Windows NT, the **Install New Modem** wizard presents one additional prompt before Step 2. At this prompt, select **Don't detect my modem**; **I will select it from a list**, and then click **Next**. A dialog box with a list of manufacturers and a list of modem models appears. Select your modem.

# **Configure the Modem for Your Country**

Different countries have different requirements for how modems must function. Therefore, before you use your modem, you must configure it to match the defaults of the country/region in which you are using it. You can use one of two configuration methods:

- Using the Global Wizard to Configure Your Modem
- Using AT Commands to Configure Your Modem Refer to the User Guide.

## **Using Global Wizard to Configure Your Modem**

The Global Wizard configuration utility is recommended for computers running Windows Vista/XP/2003/2000/NT.

- 1. Insert the MultiModem Product CD into the CD-ROM drive. The *Autorun* dialog box appears.
- Click Initial Setup and Country/region Selection.
- 3. Choose either:
  - Run Global Wizard from CD. This will not load the wizard onto your hard drive, or
  - *Install Global Wizard on the HD*. This will install the wizard onto your hard drive for future use.
- 4. The *Global Wizard* dialog box appears. Click *Next*.
- 5. The Wizard searches for your modem and identifies it. Click *Next*.
- Select the country/region in which the modem will be used. Click Next.
- 7. Review your choice of country/region. If it is correct, click **Next** to configure the modem.
- 8. When Global Wizard announces that the parameters have been set, click *Finish* to exit.

## **Installing Data Communications Software**

Data communications software is designed to send and receive messages. Multi-Tech includes PhoneTools communications software with your modem. However, the modem will work with most data communications software. To install PhoneTools, insert the MultiModem Product CD into the CD-ROM drive; click the PhoneTools icon. You will be asked to choose your language. The software automatically loads onto your PC.

#### **Patents**

This device is covered by one or more of the following patents: 6,031,867; 6,012,113; 6,009,082; 5,905,794; 5,864,560; 5,815,567; 5,815,503; 5,812,534; 5,809,068; 5,790,532; 5,764,628; 5,764,627; 5,754,589; D394,250; 5,724,356; 5,673,268; 5,673,257; 5,644,594; 5,628,030; 5,619,508; 5,617,423; 5,600,649; 5,592,586; 5,577,041; 5,574,725; D374,222; 5,559,793; 5,546,448; 5,546,395; 5,535,204; 5,500,859; 5,471,470; 5,463,616; 5,453,986; 5,452,289; 5,450,425; D361,764; D355,658; D355,653; D353,598; D353,144; 5,355,365; 5,309,562; 5,301,274;7082106;7082141;7092406 . Other patents pending.

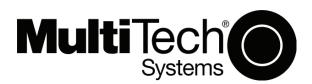